# UDACITY

# Vagner Sanches Vasconcelos vsvasconcelos@gmail.com

# ANALISTA DE DADOS

Nanodegree

# **Projeto 1 – Teste de Stroop**

#### **Introdução**

Para resolução deste trabalho foi utilizado o software livre (*free*) e de código aberto (*open source*) de computação numérica [Scilab.](http://www.scilab.org/scilab/about) No Anexo I deste trabalho é apresentado todo o script para resolução deste projeto.

1) No exemplo em questão a variável independente (explicativa) é o tipo de teste realizado (Congruent ou Incongruent) e a variável dependente é o tempo medido para a realização do teste (tempo de resposta) dos respondentes. A Figuras 1 apresenta os gráficos de linha das variáveis.

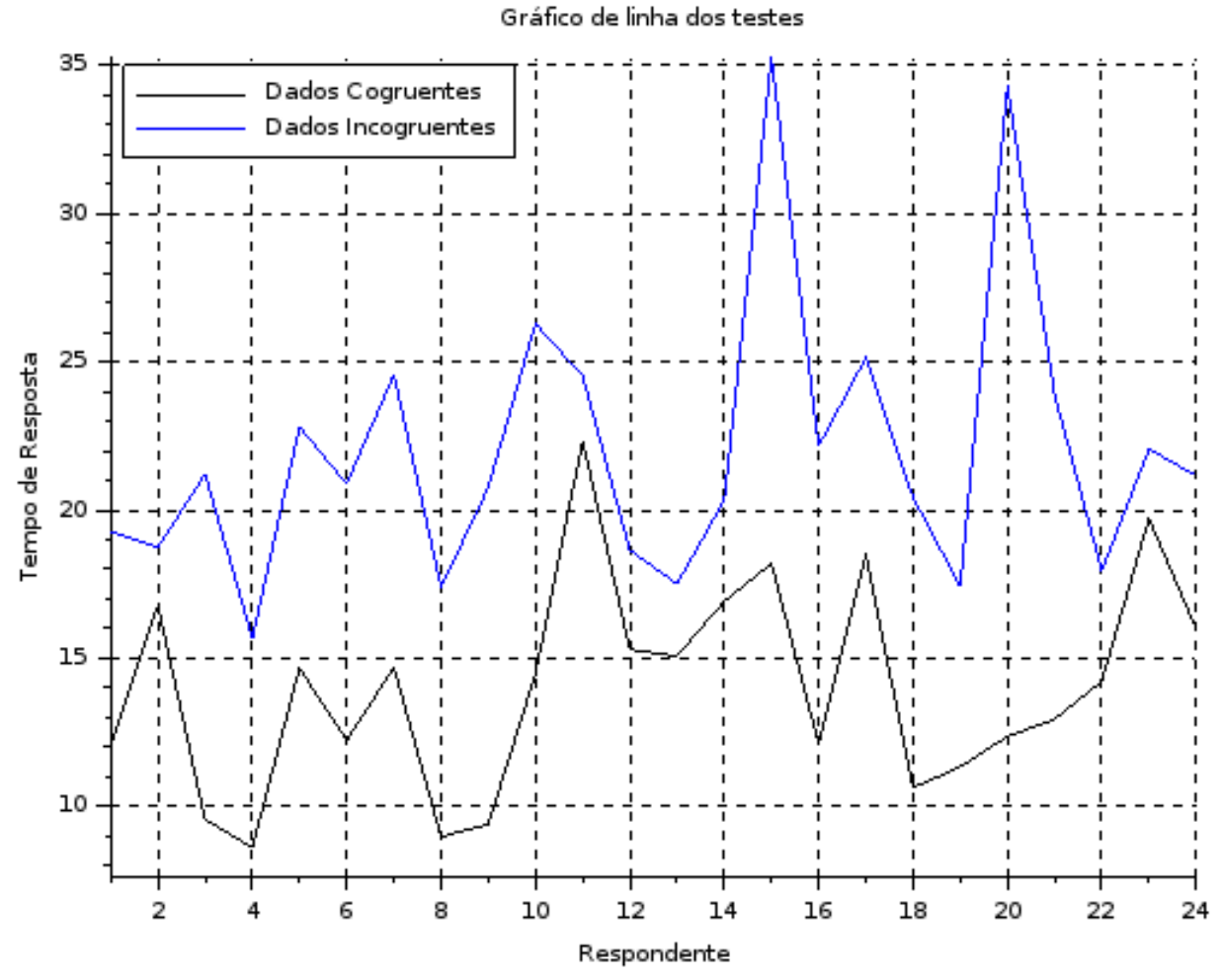

*Figura 1: Gráfico de linha das variáveis*

2) Uma hipótese é que o tempo de resposta (tr) do Teste Incongruente (tri) será maior que o tempo do Teste Congruente (trc). Assim, foram formulados as hipóteses conforme as equações 1 e 2.

> *H*<sup>0</sup> : *tri*=*trc* (*Hipótese Nula*) ( 1 ) *H*<sup>1</sup> :*tri*>*trc* (*Hipótese Alternativa*) ( 2 )

Como os parâmetros da população não são conhecidos, será utilizado o t-test para analisar as hipóteses; e conforme as características do problema proposto, trata-se de amostras pareadas, uma vez que o objetivo é testar se existem diferenças no tempo de execução do teste num mesmo grupo de indivíduos. O teste utilizado será do tipo unilateral, isto por que a hipótese alternativa deseja prever a direção (tri > trc).

3) Estatística descritiva das amostras.

A Tabela 1 apresenta diversas estatísticas das amostras, divididas em medidas de posição e de dispersão.

| Estatísticas                           |                | <b>Teste Congruente</b> | Teste Incongruente |
|----------------------------------------|----------------|-------------------------|--------------------|
| Medidas de Posição (tendência central) |                |                         |                    |
| Média aritmética                       |                | 14,05                   | 22,02              |
| Mediana                                |                | 14,36                   | 21,02              |
| Quartis                                | Q <sub>1</sub> | 11,71                   | 18,69              |
|                                        | Q2             | 14,36                   | 21,02              |
|                                        | Q <sub>3</sub> | 16,40                   | 24,21              |
| Média Geométrica                       |                | 13,62                   | 21,58              |
| Medidas de Dispersão                   |                |                         |                    |
| Amplitude                              |                | 13,70                   | 19,57              |
| Variância                              |                | 12,67                   | 23,01              |
| Desvio Padrão                          |                | 3,56                    | 4,80               |
| Coeficiente de Variação de Pearson     |                | 0,25                    | 0,22               |

*Tabela 1: Estatísticas descritiva das amostras*

4) Visualizações das distribuições das amostras de dados.

As Figuras 3 e 4 apresentam os histogramas dos dois testes, nos quais a determinação do nº de classes ocorreu conforme a [Fórmula de Sturges](https://books.google.com.br/books?id=H7pTBAAAQBAJ&pg=PA63&lpg=PA63&dq=F%C3%B3rmula+de+Sturges&source=bl&ots=f-yat1rlrg&sig=15wYj2z-vVjF1Wf2G6BfQj5JmCk&hl=pt-BR&sa=X&ved=0ahUKEwjTuPmBpOnPAhUTlpAKHSfqB4A4FBDoAQg2MAQ#v=onepage&q=F%C3%B3rmula%20de%20Sturges&f=false)<sup>[1](#page-1-0)</sup>.

<span id="page-1-0"></span><sup>1</sup> Anderson, D. R., Sweeney, D. J., & Williams, T. A. (2002). Estatística aplica à administração e economia.

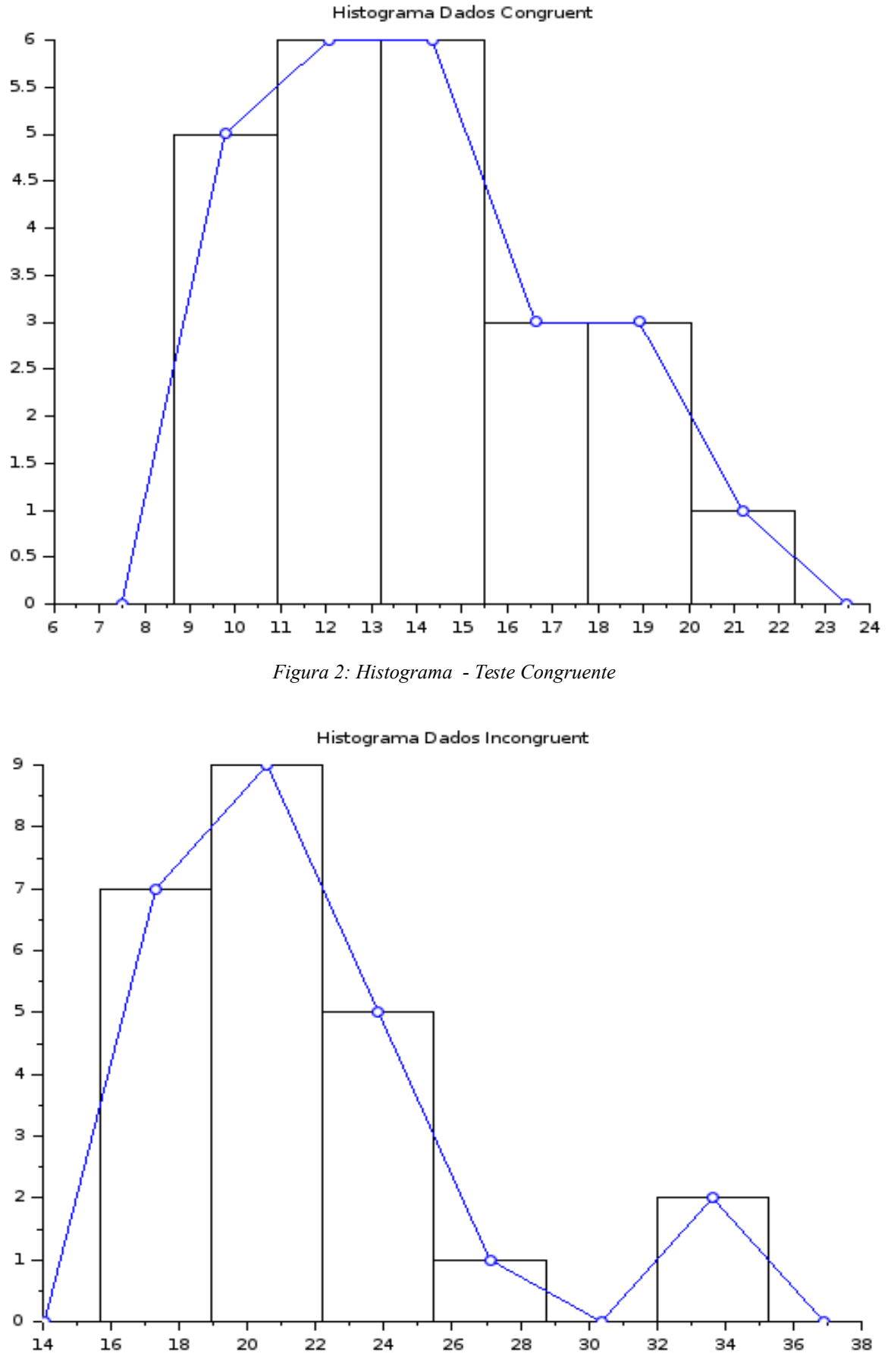

*Figura 3: Histograma - Teste Incongruente*

Nestes histogramas, também foram apresentados retas (na cor azul) interligando os valores máximos de cada classe, de forma a ajudar a visualização das distribuições. Verificando as duas figuras, o Teste Congruente parece possuir mais o padrão de uma distribuição normal que o Teste Incongruente.

Já a Figura 4 apresenta os diagramas tipo Boxplot dos 2 testes. Especificamente no teste 2 (Incongruente), observa-se 2 *outliers* (observações com grande afastamento); conforme a Figura 1, estes *outliers* são os respondentes números 15 e 20.

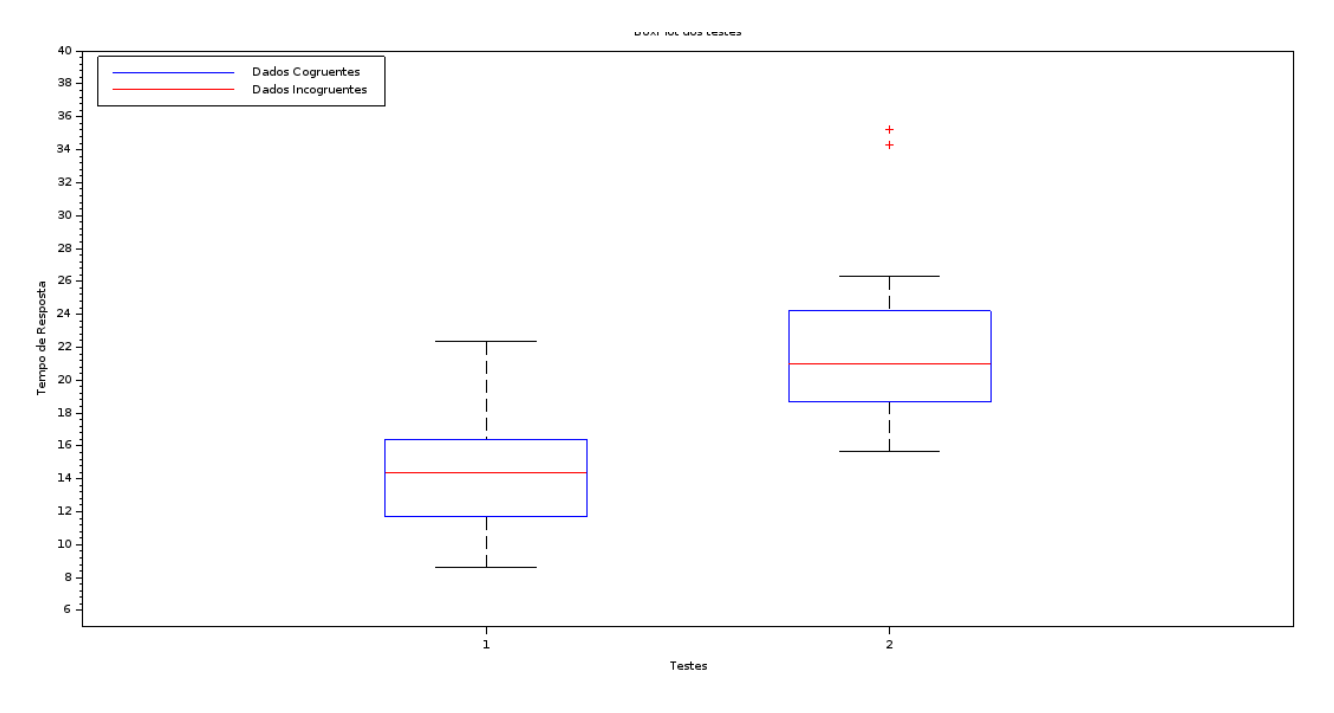

*Figura 4: Diagrama Boxplot dos testes*

A Figura 5 apresenta o diagrama de dispersão dos dois testes. Neste tipo diagrama é possível identificar previamente possível correlação entre as variáveis envolvidas, o que não parece ser o caso em questão, devido o espalhamento dos pontos.

Essa baixa correlação<sup>[2](#page-3-0)</sup> foi comprovada pelo cálculo do coeficiente de correlação de Pearson e seu respectivo p-value; sendo os valores obtidos respectivamente: r = 0,35 e p-value **=** 0,09. Isto significa que existe uma correlação positiva baixa ( $r = 0.35$ ), significativa ao nível de significância  $\alpha = 0.05$  ( p-value  $\leq \alpha$  ).

Na Figura 5 também foi traçada a curva de regressão linear simples obtida por meio da utilização do método nos mínimos quadrados, sendo a equação obtida conforme a equação 3.

*Incong*(*Cong*)=0,47∗*Cong*+15,35 ( 3 )

<span id="page-3-0"></span><sup>2</sup> Segundo o [critério de Franzblau.](https://books.google.com.br/books?id=TuwsBQAAQBAJ&pg=PA141&lpg=PA141&dq=Franzblau+correlation&source=bl&ots=LlZ94ftFtu&sig=v28_dNK950Vjv9MsHFCzL0mOSH4&hl=pt-BR&sa=X&ved=0ahUKEwjq8MjxvunPAhVDiJAKHTWJCp4Q6AEIKDAB#v=onepage&q=Franzblau%20correlation&f=false) Franzblau, A. N. (1958). A primer of statistics for nonstatisticians. Harcourt, Brace.

Gráfico de dispersão (scatter) e reta de regressão

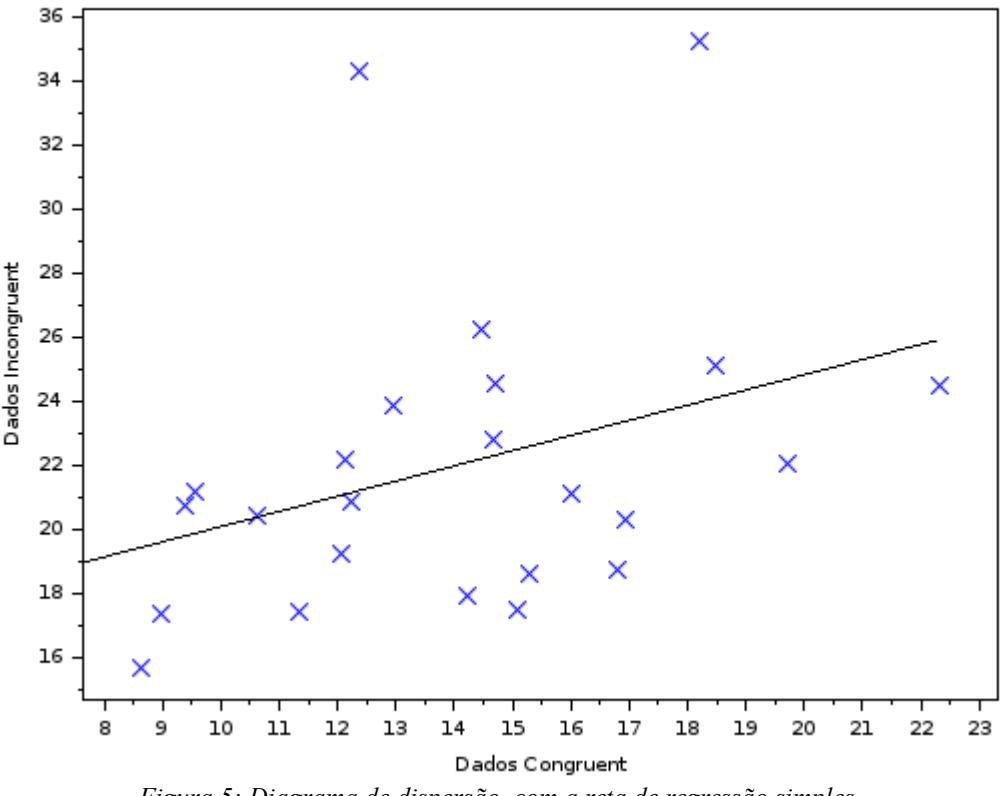

*Figura 5: Diagrama de dispersão com a reta de regressão simples*

# 5) Teste estatístico

Conforme justificado no item 2, será utilizado o t-test, com amostras pareadas unilateral para analisar as hipóteses.

Serão seguidos os passos propostos por Fávaro<sup>[3](#page-4-0)</sup> et al. (2009).

5.1) Definindo as hipóteses nula e alternativa conforme equações (1) e (2);

5.2) Definindo o nível de significância do teste: α = 5%;

5.2.1) Verificar se as amostras possuem distribuição normal; condição necessária para a aplicação do t-test.

Para testar a normalidade das amostras foi utilizado o [Teste de Anderson-Darling,](http://www.portalaction.com.br/inferencia/63-teste-de-anderson-darling) obtendo os seguintes resultados:

p-value (Teste Congruent) =  $0,8832$ ;

p-value (Teste Incongruent) =  $0,0066$ .

O resultado deste teste é tal que se o valor p-value resultante do teste for  $\leq 0.05$  a distribuição não é normal (rejeita-se Ho). Portanto, conforme os resultados obtidos, os dados do Teste Incongruent não possuem distribuição normal.

Também foi verificado a normalidade pelo [Método de skewness e kurtosis,](https://www.ipen.br/biblioteca/2009/eventos/14156.pdf) obtendo os re-

<span id="page-4-0"></span>3 Fávero, L. P., Belfiore, P. P., Chan, B. L., & Silva, F. L. (2009). Análise de dados: modelagem multivariada para tomada de decisões. Elsevier.

sultados de p-value conforme Tabela 2.

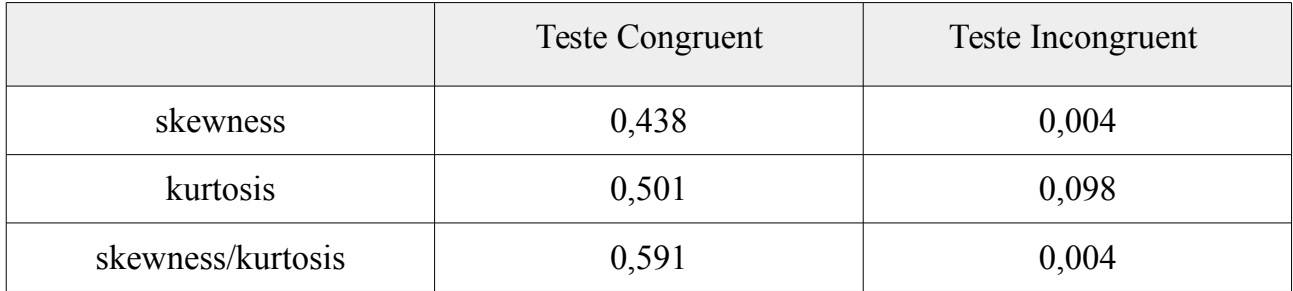

#### *Tabela 2: Teste de Skewness e Kurtosis*

As condições de normalidade deste teste são que todos os valores de p-value obtidos devem ser > 0,05, portanto, novamente constata-se que o Teste Incongruente não possuem distribuição normal.

Portanto, a condição necessária para a aplicação do t-test no caso dos dados da amostra Incongruente não foi satisfeita, contudo, continuaremos a resolução do exercício.

5.2.2) Verificar se as variâncias são homogenias.

Para testar a homogeneidade das variâncias foi utilizado o [Teste de Levene,](http://paginapessoal.utfpr.edu.br/jonas/disciplinas/estatistica-experimental/material-de-apoio/desvendando_a_estatistica_com_o_r_commander.pdf) obtendo-se o seguinte resultado:  $p$ -value = 0.619.

O resultado deste teste é tal que se o valor p-value resultante do teste for  $> 0.05$  concluise que as variâncias são homogêneas (aceita-se Ho). Portanto, neste projeto conclui-se que as variâncias são homogenias.

A homogeneidade também foi testada utilizando o [método de Bartlett,](http://www.portalaction.com.br/anova/161-teste-de-igualdade-das-variancias) obtendo-se o seguinte resultado: p-value =  $0.160$ .

O resultado deste teste é tal que se o valor p-value resultante do teste for  $\leq 0.05$  rejeitase Ho, isto é as variâncias não são homogêneas; como este não foi o caso deste teste, conclui-se que as variâncias são homogenias.

5.3) Definir a região crítica, auxiliado pela tabela de distribuição t-student, sendo o teste unilateral, isto por que a hipótese alternativa deseja prever a direção (tri  $>$  trc).

Graus de Liberdade (df) =  $n - 1 = 24 - 1 = 23$ 

Como a t-table consultada não possui o df=46, foi utilizado a função cdft do SciLab para determinar o t-crit, sendo a sintaxe do comando conforme a equação (4):

$$
[t_c\text{crit}]=cdft("T", df, P, Q) (4)
$$

Na qual, Q é o nível de significância para teste unilateral ou metade da significância para teste bilateral; e  $P = 1 - Q$ .

O resultado obtido foi [t\_crit]=cdft("T",23,0.95,0.05) = 1,714

5.4) Calcular o valor real da variável t

O próximo passo é calcular o valor real da variável t (t-cal).

Para o caso de amostras pareadas, segue-se os seguintes passos:

- i) Cálculo da diferença entre as amostras (di  $=$  x antes  $-$  x depois);
- ii) Cálculo da média da diferença entre as amostras (di\);
- iii) Cálculo do desvio padrão da diferença entre as amostras (Sd);
- iv) Cálculo de t-cal, conforme a equação (5):

$$
t_{cal} = \frac{\overline{di}}{S_d} \quad (5)
$$

Substituindo os valores em (5), tem-se:

$$
t_{cal} = \frac{-7,965}{\frac{4,865}{\sqrt{24}}} = -8,021
$$
  
t\_crit = 1,714 < |tcal = -8,021|

5.5) Conclusões

Como t-cal pertence a região crítica, a hipótese nula é rejeitada; assim, tem-se que tri > trc (hipótese alterativa).

6) Opcional: O que você acha que é responsável pelo efeito observado? Consegue pensar em uma alternativa ou tarefa similar que resultaria em um efeito parecido? Alguma pesquisa em relação ao problema pode ser útil para pensar nessas duas questões!

Resp.: Imagino que as pessoas tendem a querer ler as palavras, dai o aumento do tempo de resposta.

Poderíamos refazer os testes em idiomas em que os respondentes não conhecem, podendo assim diminuir a tendência de leitura; nesta mesma linha, a diminuição do tempo de exposição das palavras poderia ajudar.

Poderíamos estudar também a influência de outros fatores tais como: idade, sexo, nível de instrução. Ex.: os 2 *outliers* observados no Teste Incongruent, qual seria o motivo?

#### Anexo I

Código do scilab para resolução deste projeto.

clear; //Carregar Módulos exec ('/home/vagner/.Scilab/scilab-5.5.2/atoms/casci/1.0.1/loader.sce'); exec ('/home/vagner/.Scilab/scilab-5.5.2/atoms/modules/nan\_1.3.4/loader.sce'); // leitura dos dados Dados=csvRead('/path/stroopdata.csv'); // determinação do nº dados  $//NL = n<sup>o</sup>$  de Linhas  $/NC = n^{\circ}$  de Colunas [NL,NC]=size(Dados); // A primeira linha é o cabeçalho, deve ser retirado.  $// \dots$  assim j=2 começa na  $2^a$  linha for  $j=2:NL$  //Dadosc = Dados Congruent Dadosc( $i-1,1$ )=(Dados( $i,1$ ));  $//Dadosi = Dados Incongruent$ Dadosi( $j-1,1$ )=(Dados( $j,2$ )); end; //Determinação do nº de amostras – n //Poderia utilizar NL-1 nc= length(Dadosc); ni= length(Dadosi); //Determinação da amplitude total (rol) – Rccc Rc=max(Dadosc)-min(Dadosc); Ri=max(Dadosi)-min(Dadosi); //Plotando dados  $xc=1:nc;$  $\operatorname{scf}(1)$ plot2d(xc,Dadosc,rect=[1,min(Dadosc)-1,nc,max(Dadosi)],style=color("black"))  $xi=1:ni;$ plot2d(xi,Dadosi,rect=[1,min(Dadosc),ni,max(Dadosi)],style=color("blue")) xtitle('Gráfico de linha dos testes') xlabel('Respondente') ylabel ('Tempo de Resposta') legend("Dados Cogruentes", "Dados Incogruentes",2)  $xgrid(1)$ 

//Determinação do nº de classes de acordo com a Fórmula de Sturges – K  $Kc = round (1 + 3.33 * log 10 (nc));$  $Ki = round (1 + 3.33 * log 10 (ni));$ 

```
//Determinação do tamanho dos intervalos – h
hc =round (Rc/Kc);
hi = round (Ri/Ki);
```
 $scf(3)$ 

xtitle('Histograma Dados Congruent') histplot(Kc, Dadosc, normalization=%f, polygon=%t);  $scf(4)$ xtitle('Histograma Dados Incongruent') histplot(Ki, Dadosi, normalization=%f, polygon=%t);

```
//Cálculo da média aritmética das idades – im
ime = mean(Dadosc);
imi = mean(Dadosi);
```

```
//Cálculo da mediana das idades – imed
imedc = median(Dadosc);
imedi = median(Dadosi);
```

```
//Cálculo do desvio padrão das idades – desP
desPc=stdev(Dadosc);
desPi=stdev(Dadosi);
```

```
// Coeficiente de variasão de Pearson
cv c=desPc/imc;
cv_i=desPi/imi;
```

```
//Cálculo da variância das idades – var
varc = variance (Dadosc);vari = variance (Dadosi);
```

```
//Cálculo dos Quartis
quarc=quart(Dadosc);
quari=quart(Dadosi);
```
//Cálculo da média geométrica medgeoc=geomean(Dadosc); medgeoi=geomean(Dadosi);

```
// BoxPlot 
\text{scf}(5)xtitle('BoxPlot dos testes')
nan_boxplot(Dadosc,Dadosi)
legend("Dados Cogruentes", "Dados Incogruentes",2)
```
// Necessário para o toolkit CASCI sort=gsort;

// Testes de Normalidade // Conforme <Anderson-Darling's normality test> do toolkit CASCI pvc= andersondarling(Dadosc); pvi= andersondarling(Dadosi);

// Conforme skewness and kurtosis test [pvskc,pvkuc,pvskuc]=tstsku(Dadosc) [pvski,pvkui,pvskui]=tstsku(Dadosi)

// Testes de Homogeneidade //Levene's test pvL=levene(Dadosc,Dadosi) pvB=bartlett(Dadosc,Dadosi)

// Encontrando t-crit df=nc-1 //Graus de Liberdade Q=0.05 //Nível de Significância. Obs.: Se two-tailed -> divide por 2  $P=1-<sub>Q</sub>$ :  $[t_c\text{crit}]=cdft('T''.df.P.O)$ 

sc $f(12)$ plot(Dadosc,Dadosi,"x") //linear correlation coefficient called Pearson's product-moment coefficient.  $[R,p]$  = nan\_corrcoef (Dadosc,Dadosi)

```
// Regressão Linear MMQ
[a,b,sig]=reglin(Dadosc',Dadosi')
deff("[y]=fr(x)","y=a*x+b");
x=[0:0.1:max(Dadosc)];
fplot2d(x,fr,rect=[min(Dadosc)-500,min(Dadosi)-500,max(Dadosc)+500,max(Dadosi)
+500],style=color("black"));
xtitle('Gráfico de dispersão (scatter) e reta de regressão'')
xlabel('Dados Congruent')
ylabel ('Dados Incongruent')
```

```
// Calculo do t-cal para amostras pareadas
// Diferança entre as amostras (di)
di = Dadosc-Dadosi
// Média das Diferanças entre as amostras
di bar = mean(di)// Desvio padrão das Diferanças entre as amostras
Sd=stdev(di)
// t-cal
t_cal= di_bar/(Sd/sqrt(nc))
```